# <span id="page-0-0"></span>**HOW TO PROCEED WITH TROUBLESHOOTING**

HINT:

- $\bullet$ Use this procedure to troubleshoot the smart key system.
- The hand–held tester should be used in step 3 and 5.

#### **1 VEHICLE BROUGHT TO WORKSHOP**

## **2 CUSTOMER PROBLEM ANALYSIS CHECK AND SYMPTOM CHECK**

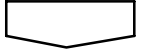

#### **3 CHECK COMMUNICATION FUNCTION OF LARGE–SCALE BODY MULTIPLEX COMMUNICATION SYSTEM (BEAN)**

(a) Use the hand–held tester to check for normal function of the multiplex communication system.

- (1) (ECU unconnected, communication line malfunctioning) Without code outputs, proceed to A.
- (2) (ECU unconnected, communication line malfunctioning) With code outputs, proceed to B.

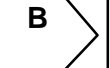

**B**  $\setminus$  Go to MULTIPLEX COMMUNICATION SYSTEM **(See page 05–2027)**

**A**

## **4 PROBLEM SYMPTOMS TABLE (See page 05–2029)**

- (a) If the fault is not listed on the problem symptoms table, proceed to A.
- (b) If the fault is listed on the problem symptoms table, proceed to B.

 $B >$  Go to step 6

**A**

059YM–06

**05–2025**

### **5 OVERALL ANALYSIS AND TROUBLESHOOTING**

- (a) DATA LIST/ACTIVE TEST Inspection with the hand–held tester (DATA LIST).
- (b) On–vehicle Inspection (see page 05–2063).
- (c) Inspection (see page 05–2065).
- (d) Terminals of ECU (see page 05–2030).

#### **6 ADJUST, REPAIR OR [REPLAC](#page-0-0)E**

## **7 CONFIRMATION TEST**

**END**